# Oracle Apex Application Builder User Guide

This is likewise one of the factors by obtaining the soft documents of this Oracle Apex Application Builder User Guide by online. You might not require more era to spend to go to the books inauguration as with ease as search for them. In some cases, you likewise pull off not discover the declaration Oracle Apex Application Builder User Guide that you are looking for. It will extremely squander the time.

However below, bearing in mind you visit this web page, it will be so unconditionally simple to get as without difficulty as download guide Oracle Apex Application Builder User Guide

It will not tolerate many get older as we tell before. You can complete it though acquit yourself something else at house and even in your workplace. consequently easy! So, are you question? Just exercise just what we pay for under as skillfully as evaluation Oracle Apex Application Builder User Guide what you past to read!

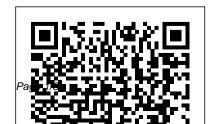

Getting Started with App Builder - Oracle

July, 27 2024

APEX

Understanding Application Express User Roles; Logging In to Oracle Application Express. About Browser Requirements; ... 4 Using Application Builder. Accessing Application Builder; ... Creating Custom Activity Reports Using APEX ACTIVITY LOG; Running Background PL/SOL. Managing Users in an Oracle Application Express Instance

The best way to get started with the Oracle APEX App Builder is to build an app. First, let's determine what kind of data you want to build your application on. You can easily create apps based existing tables you already have, based on data in a spreadsheet, or based on an entirely new data model. Explore the videos below that walk you through each scenario and teach you how to start using the App Builder.

Oracle apex application builder tutorial

Oracle REST Data Services (formerly APEX Listener) -The Oracle REST Data Services (ORDS) is Java based, can be installed into any J2EE compliant Web Server, and is

the preferred option for use with Oracle Application Express. It is a free tool that is fully supported against Oracle WebLogic Server, Oracle Glassfish Server, and Apache Tomcat.

## Oracle APEX

To access Application Builder:
Log in to Oracle Application
Express. The Workspace
home page appears. To view
the Application Builder home
page you can either: Click the
Application Builder icon to link
to the Application Builder
home page. Click the down
arrow on the right side of the
Application Builder icon to
view a drop down menu.

Application Express App
Builder User's Guide - Oracle
Redwood User Interface: The
user interface of APEX and the
App Builder has been refreshed
with Redwood design, Oracle's
new user experience design
system. The new interface and
color scheme extends across the
full developer experience and
provides refreshing new visuals.

# **Managing Application Attributes - Oracle**

1.5 Editing User
Preferences; 1.6 Using
Oracle Application Express
Documentation. 1.6.1
Accessing Oracle Help
Center; 1.6.2 Searching the

Oracle Help Center; 1.6.3 **Downloading Online** Documents; 1.6.4 Searching a Downloaded Documentation Library; 1.6.5 Viewing Field-Level Help; 2 **Application Builder** Concepts. 2.1 Understanding Oracle Application ... **Using Application Builder -Oracle** Oracle APEX Tutorial 9 -Creating a New App and User Authentication

Low Code App Dev with Oracle APEX: Building a Simple Movie App Add extra style to the Oracle APEX application builder Oracle APEX - Online School/University

Apps Build in Oracle APEX Oracle APEX Tutorial 2 - Setup + Creating a Sample **Application** Oracle Apex: Sample **Application Creation** Oracle Application Builder **Complete Application Development in Oracle APEX(Part 6)** Complete **Application Development in** Oracle APEX(Part-2) How to install Oracle Apex (Application Express) the easiest way Oracle APEX Builder Extension by FOS Oracle Application Express -Creating an Application build a small project management with Oracle #APEX using quick SQL utility to

02 of 13 - Oracle APEX 5 - Run SQL scripts to create tables,

sequences, triggers and insert data Create an application with Build Low Code Apps using Oracle APEX on Autonomous Database Oracle APEX BI \u0026 Analytics Portal Twitter like App in 20 minutes with Oracle APEX

Oracle APEX Tutorial 1 -Introduction to Low-Code Creating an APEX App based on Oracle Forms Turning APEX into a Progressive Web App Beautiful Apps on Data from Everywhere: With Oracle APEX Custom Authentication and Authorization using ORACLE APEX

Create an Autonomous Database and build the Oracle APEX application in 10 minutes Beautiful Apps on data from everywhere: With Oracle APEX APEX 19.1 05 Oracle APEX 20.2 Known

Application Builder. Create a simple form. Add a logo. Oracle **APEX Tutorial 5 - Page Designer** Beginner's Guide to Oracle APEX Oracle Apex WebSheet **Application** Export and Import Oracle APEX Application Oracle **Apex WebSheet Application** Oracle APEX 20.2 Known **Issues** 

An introduction to using Oracle APEX applications for end-user functionality including interactive grids, interactive reports, Websheets, and more.

Announcing the availability of APEX 20.1 on Oracle ...

Issues. APEX 20,2,0,00,20 was released on October 21. 2020. Please review the Release Notes for significant issues known at time of release. Any new significant issues will be added here This page was last updated on November 6, 2020. Application Express Application Builder User's Guide ... If an APEX application has set the Application Primary

Language to 'German (Switzerland)(de-ch)', there are unnecessary TAB characters in the strings in

certain constellations when downloading an Interactive Report as CSV. This then cause client tools such as Excel to not be able to read the CSV data correctly. executing pl/sql as current user - Ask TOM - Oracle ApEx Application Builder User's Guide Oracle Help Center. Oracle Application Express training at Koenig aims at imparting skills to develop database centric secure applications through this Oracle Apex course., This series of videos shows how to use Oracle APEX to build a database Oracle
Application Express (APEX)
Tutorial. Create an ...
APEX 20.1 Known Issues Oracle

1.7.4.1 Viewing Field-level Help in Oracle Application Express; 1.7.4.2 Viewing Help in Page Designer; 2 App Builder Concepts. 2.1 **Understanding Oracle Application Express** Applications. 2.1.1 What is an Oracle Application Express Application? 2.1.2 What Is an Application Page? 2.1.3 What is the Difference Between a

Database and Websheet Oracle Application Express App Builder User's Guide ... The encoding of pages in App Builder is determined by the character set of the Database Access Descriptor (DAD) used to access Oracle Application Express. For example, if the character set of the Database Access Descriptor is AL32UTF8, all pages in all applications in the Oracle Application Express user interface are encoded in UTF-8.

Oracle APEX Tutorial 9 -Creating a New App and User Authentication **Low Code App Dev with** Oracle APEX: Building a Simple Movie App Add extra style to the Oracle APEX application builder Oracle APEX - Online School/University Apps Build in Oracle APEX Oracle APEX quick SQL utility to **Tutorial 2 - Setup + Creating** a Sample Application Oracle **Apex: Sample Application** Creation

Oracle Application Builder **Complete Application Development in Oracle APEX(Part 6)** Complete **Application Development in** Oracle APEX(Part-2) How to install Oracle Apex

(Application Express) the easiest way Oracle APEX Builder Extension by FOS Oracle Application Express -Creating an Application build a small project management with Oracle #APEX using 02 of 13 - Oracle APEX 5 -Run SQL scripts to create tables, sequences, triggers and insert data Build Low Code Apps using Oracle APEX on Autonomous Database Oracle **APEX BI \u0026 Analytics** Portal Twitter like App in 20

Oracle APEX Tutorial 1 -Introduction to Low-Code

minutes with Oracle APEX

Creating an APEX App based on Oracle Forms Turning APEX into a Progressive Web App Beautiful Apps on Data from Everywhere: With Oracle **APEX** Custom Authentication and Authorization using ORACLE APEX

Create an Autonomous Database and build the Oracle APEX application in 10 minutesBeautiful Apps on data from everywhere: With Oracle APEX APEX 19.1 05 Create an application with Application Builder. Create a simple form. Add a logo. Oracle APEX Tutorial 5 - Page Designer Beginner's Guide to Oracle

APEX<del>Oracle Apex WebSheet</del> **Application** Export and Import **Oracle APEX Application** Oracle Apex WebSheet **Application Oracle Application Express** (APEX) Empower citizen and professional developers to focus on solving business problems rather than worrying about the underlying platform. Oracle APEX uses low-code development to let you build data-driven apps quickly without having to learn complex web technologies. Develop and Deploy Apps | Oracle APEX **Oracle Application Express** (APEX) is a low-code

development platform that enables Under Manage Workspaces, you to build scalable, secure enterprise apps, with world-class features, that can be deployed anywhere. Using APEX, developers can quickly develop and deploy compelling apps that solve real problems and provide immediate value. You won't need to be an expert in a vast array of technologies to deliver sophisticated solutions. Documentation - Oracle APEX To create a new user account:

Log in to Oracle Application **Express Administration** Services. See "Logging in to **Oracle Application Express** Administration Services". Click Manage Workspaces.

click Manage Developers and Users. The Manage Developers and Users page appears. Click Create.

Application Express Application Builder User's Guide ... U.S. GOVERNMENT END USERS: Oracle programs, including any operating system, integrated software, any programs installed on the hardware, and/or documentation, delivered to U.S. Government end users are "commercial computer software" pursuant to the applicable Federal Acquisition Regulation and agency-specific supplemental regulations.

Oracle Application Express -

#### **Downloads**

APEX 20.1 can also be used with Oracle Database 18c Express Edition (XE), but is supported only through the OTN discussion forum, and not through Oracle Support Services. For more information on upgrading APEX within Oracle XE go to the installtion guides for Linux or Windows. We support installation on the following platforms: Linux x86

### Oracle Apex Application Builder User

Oracle® Application Express. App Builder User's Guide. Release 18.1. E86877-02. May 2018. Oracle Application Express App Builder User's Guide, Release 18.1. ... U.S.

#### **GOVERNMENT END USERS:**

Oracle programs, including any operating system, integrated software, any programs installed on the hardware, and/or documentation, delivered to U.S

Oracle Application Express App Builder User's Guide ...